# 履修登録に関する Q&A (令和 6 年度前期)

東京千住キャンパス事務部(教務担当)

【Q&A を読む前に】

本 Q&A は学生の皆さんから頂く、よくある質問をまとめたものです。円滑な履修登録が できるよう活用ください。

履修登録に関する情報は大学 HP[「履修の手引き」](https://www.dendai.ac.jp/about/campuslife/risyuu/)や UNIPA 掲示で案内をしています。 とくに「履修の手引き」には履修登録の日程・特別な履修の申請方法・履修に関する注意事 項を科目ごとに記載してありますので、必ず読むようにしてください。

なお、昼間学部(工学部・未来科学部・システムデザイン工学部)は、2022 年度入学者 よりカリキュラムが改編されました。このため、2021 年度以前の入学者と分けて注意を記 載している項目があります。

※本 Q&A は履修登録に関する注意事項を全てまとめたものではありません。

必ず「履修の手引き」および UNIPA 掲示をよく確認するようにしてください。

## 目次

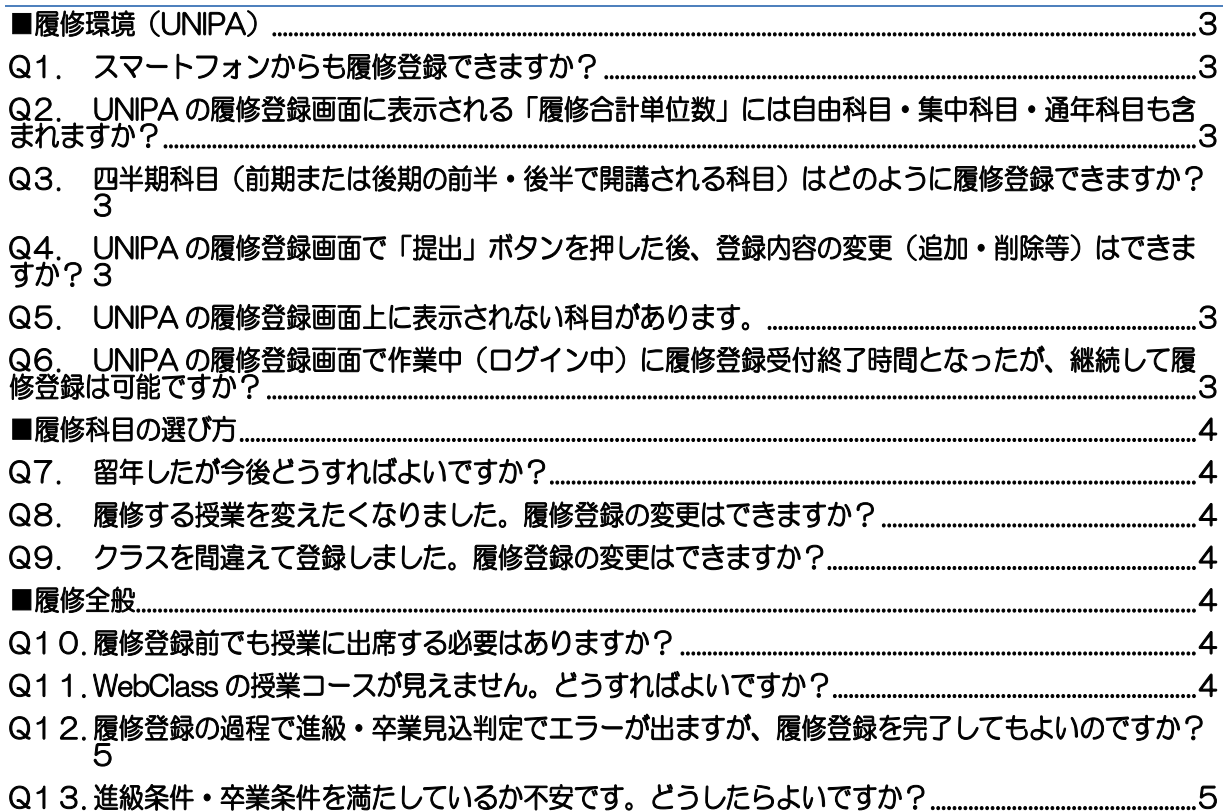

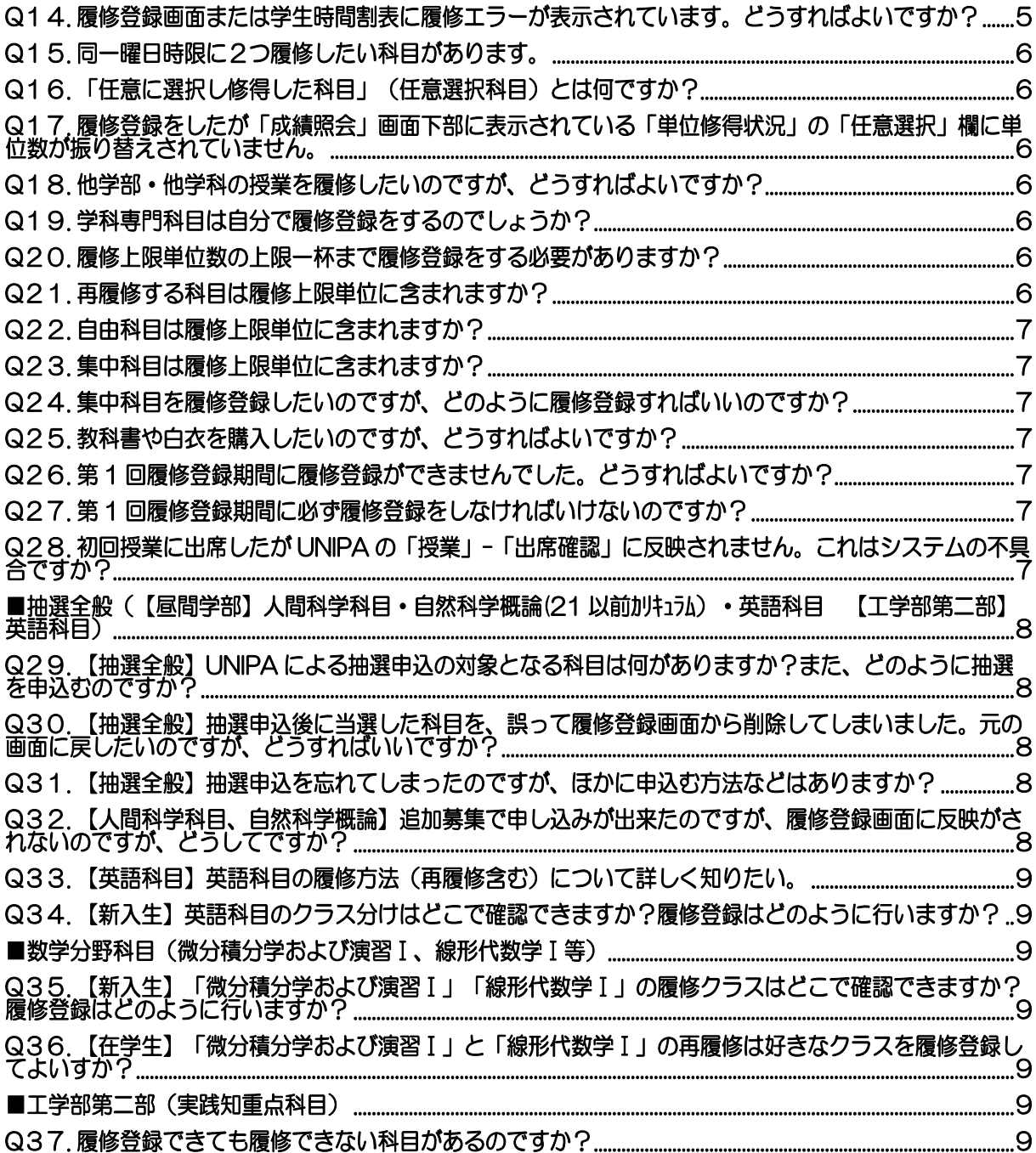

#### <span id="page-2-1"></span><span id="page-2-0"></span>■履修環境 (UNIPA)

Q1.スマートフォンからも履修登録できますか?

履修登録は画面表示サイズ・動作確認等の観点から、PC から PC 用サイトで実施することを推 奨しています。

<span id="page-2-2"></span>Q2.UNIPA の履修登録画面に表示される「履修合計単位数」には自由科目・集中科目・通年科目も 含まれますか?

自由科目・集中科目・通年科目のいずれも含まれます。なお、通年科目は半分の単位数で計算 されています。システム上、半期の履修上限単位数には含まれない科目(■履修全般-Q23,24 参 照)も「履修合計単位数」には含まれますので、履修科目をよく確認してください。

<span id="page-2-3"></span>Q3.四半期科目(前期または後期の前半・後半で開講される科目)はどのように履修登録できます か?

UNIPA で登録してください。四半期科目同士でも開講期(前前期、前後期、後前期、後後期な ど)が異なっていれば重複エラーは表示されません。なお、前前期科目・前後期科目は前期に、 後前期科目・後後期科目は後期に履修登録をしてください。

<span id="page-2-4"></span>Q4.UNIPA の履修登録画面で「提出」ボタンを押した後、登録内容の変更(追加・削除等)はでき ますか?

履修登録期間内であれば何度でも変更が可能です。登録内容を変更したい場合、各履修登録期 間中は UNIPA の画面が切り替わるので、再び履修登録の変更が可能となります。忘れずに「提 出」ボタンをクリックしてください。途中で登録を中止した場合、意図しない内容で履修が確定 される可能性があります。必ず内容を確認して最後の「提出」まで行うようにしてください。 (自動で履修登録がされる一部の科目は、一度削除をすると学生自身で再登録できない科目が あります。操作は慎重に行うようにしてください。)

<span id="page-2-5"></span>Q5.UNIPA の履修登録画面上に表示されない科目があります。

英語科目やインターンシップ等、一部の科目はご自身では履修登録が出来ません。 対象となる科目の履修申込方法について、「履修の手引き」HP に載っていないか確認してくださ い。

教職課程科目は、工学部第二部で選択科目となっている一部の科目を除き、教職課程履修費 (10,000円)の納入がないと画面には表示されません。(教職課程ガイダンスへの参加が必須で す)

また、昼間学部の人間科学科目、自然科学概論(2017-2021 年度カリキュラム入学者)、英語 科目等は抽選科目(一部科目は除く)となるため、履修登録ではなく抽選申込が必要となります。 抽選期間は「履修の手引き」HP で確認してください。

上記に該当しない場合は教務担当窓口までお問い合わせください。

<span id="page-2-6"></span>Q6.UNIPA の履修登録画面で作業中(ログイン中)に履修登録受付終了時間となったが、継続して 履修登録は可能ですか?

ログイン中であっても履修登録受付終了時間を過ぎると、履修登録を続けることは出来ませ ん。時間に余裕をもって履修登録をしてください。また、大学施設内外問わず、通信環境が不安 定であったことなどを理由とした履修登録期間の延長は認められません。

#### <span id="page-3-1"></span><span id="page-3-0"></span>■履修科目の選び方

Q7.留年したが今後どうすればよいですか?

以下の手順で現状の確認を進め、まずは履修計画を立てましょう。分からないことがあれ ば、必ず学期開始前に学生アドバイザー教員・教務担当へご尋ねください。

①自分の現在の修得済科目・単位を UNIPA で確認してください。

②次の学年に進級または卒業するための条件を学生要覧で確認してください。

③②の条件を元に、まず最初に必修科目の履修登録をしてください。

④必修科目を登録したら、次に選択科目を履修登録してください。(自由科目は進級・卒業所 要単位に含まれません)

⑤登録が終わったら、1~3年生は[進級判定]、4年生は[卒業判定]をクリックしてくだ さい。ここでエラーが出たら、条件を満たしていないということですので、もう一度①~④ を確認してください。

前期履修登録期間の場合、後期に履修する科目が含まれないためエラーとなる場合がありま す。その場合は、後期に履修する予定の科目を修得することで、進級・卒業条件を満たすこと を確認してください。(■履修全般–Q12、13 参照)

<span id="page-3-2"></span>Q8.履修する授業を変えたくなりました。履修登録の変更はできますか?

履修登録期間中に限り登録内容の変更は可能です。(■履修環境(UNIPA)-Q4 参照) また、最終の履修登録期間終了まで変更が可能です。ただし、初回授業を欠席し途中回から出席 をした場合でも出欠に関する特別な配慮等はありません。欠席回で周知された情報はご自身で科 目担当教員に確認してください。履修登録期間が全て終了している(次の履修登録期間が無い) 場合は履修登録した科目の追加・取消や変更は出来ません。履修放棄を申告する制度もありませ  $h_{\rm o}$ 

<span id="page-3-3"></span>Q9.クラスを間違えて登録しました。履修登録の変更はできますか?

履修登録期間中にご自身で誤って登録したクラスを削除し、正しいクラスを登録してくださ い。(■履修環境(UNIPA)-Q4 参照)

最終の履修登録期間終了まで変更が可能です。履修登録期間が全て終了している(次の履修登録 期間が無い)場合、科目担当教員もしくは教務担当へお申出ください。また、誤ったクラスに出 席していた場合は出欠記録の取り扱いについては、正しい履修クラスの科目担当教員へご相談く ださい。

#### <span id="page-3-5"></span><span id="page-3-4"></span>■履修全般

Q10. 履修登録前でも授業に出席する必要はありますか?

履修予定の科目は、履修登録前であっても初回授業から必ず出席してください。

<span id="page-3-6"></span>Q11. WebClass の授業コースが見えません。どうすればよいですか?

履修登録した授業であれば、各履修登録期間終了の翌朝から WebClass の教材を見ることがで きます。(ただし、時間割重複などの履修エラーがある場合は、当該科目は WebClass へ反映さ れません)

履修登録がまだの場合は、履修登録期間に UNIPA から履修登録をしてください。なお、 UNIPA と WebClass は別システムのため、リアルタイムで履修登録内容は反映されません。

急ぎ WebClass のコースメンバーになる必要がある場合は、各授業の担当教員にコースメンバ

ー追加を個別に依頼してください。なお、先生の連絡先は、シラバス・学生要覧に記載されてい ます。

<span id="page-4-0"></span>Q12. 履修登録の過程で進級・卒業見込判定でエラーが出ますが、履修登録を完了してもよいので すか?

進級・卒業見込判定は、既修得の科目と履修登録をする科目の単位が全て修得できた場合に、 年度末に進級・卒業が可能か判定をしています。表示されるエラーは履修登録内容のエラーでは ありませんので、そのまま履修登録を完了することができます。

[前期の場合]

前期科目と通年科目のみ履修登録が可能で、後期科目の履修登録は出来ません。後期開講科目 が未履修であることが原因であれば、エラーが出ていても問題はありません。

なお、前期のみ開講する必修科目の登録漏れが無いか、注意してください。

(各科目の開講期は学生要覧および「履修の手引き」HP の各学部ページ記載の「配当表」を確 認してください)

[後期の場合]

学部 4 年生、修士 2 年生で卒業見込判定エラーが表示されている場合、卒業条件を満たしてい ないことになります。昼間学部 1・2(※)・3 年生、工学部第二部 2 年生で該当学年の進級 見込判定エラーが表示されている場合、進級条件を満たしていないことになります。エラーの 内容を確認し、エラーが解消できるよう履修登録を修正してください。

※昼間学部においては、未来科学部 情報メディア学科、ロボット・メカトロニクス学科の 2022 年度以降入学者のみ、2 年次から 3 年次への進級判定条件があります。

<span id="page-4-1"></span>Q13. 進級条件・卒業条件を満たしているか不安です。どうしたらよいですか?

UNIPA には進級見込判定・卒業見込判定機能がついています。進級・卒業見込判定機能は、既 修得の科目と合わせ、履修する科目の単位が全て修得できた場合に、年度末に進級・卒業が可能 か判定をしています。履修登録を進めていくと画面右上に「見込み判定へ」というボタンが表示 されますので、登録が終わったら必ず判定を実施してください。「エラーはありません」と表示 されれば、条件を満たした履修ができていることになります。

「学生時間割表」画面右上の「進級見込判定」「卒業見込判定」ボタンからも見込判定を実施 することができます。

(前期末卒業の場合を除き、進級・卒業判定は後期末に行われます。前期中に進級・卒業判定を 実行すると後期に履修する科目が含まれていないため、エラーになる場合があります。後期に 履修する予定の科目でエラーを解消できるよう、履修を計画してください。)

また、学生要覧-「履修案内」に進級条件や卒業条件が記載されていますので確認してくださ い。

UNIPA の進級見込判定・卒業見込判定の結果に疑問がある場合は、学生アドバイザーや教務担当 窓口へお問い合わせください。

<span id="page-4-2"></span>Q14. 履修登録画面または学生時間割表に履修エラーが表示されています。どうすればよいです か?

履修エラーの内容を確認し、履修登録期間内にご自身で履修エラーを解消してください。履修 エラーが解消されないと履修登録は完了しません。多くある履修エラーを例示します。

- ・半期の履修上限単位数を超過して登録⇒履修上限単位数に収まるよう履修科目を選択してく ださい。
- 既修得科目を登録⇒一度単位を修得した科目(S·A·B·C および認定科目)は、再度履修す ることはできません。履修を削除してください。

エラーの解消方法がわからない場合は、教務担当窓口までお問い合わせください。また、履修登 録が完了しないと成績評価にも影響がありますので、必ずエラーは解消してください。

<span id="page-5-0"></span>Q15. 同一曜日時限に2つ履修したい科目があります。

 同一曜日時限に複数の科目を履修することはできません。ただし、学科・学年によっては、学科 が指定している一部の科目に限り、例外として重複履修(同時限での履修)が認められる場合があ ります。

重複履修の対象科目および手続き方法は「履修の手引き」HP の各学部ページ「重複科目の履修に 関する注意事項」を参照してください。

なお、同一曜日時限で隔週開講となっている一部の科目を 2 科目同時に履修する場合は、重複科目 の履修手続きによらずに、UNIPA 履修登録画面より履修登録することが可能です。

<span id="page-5-1"></span>Q16. 「任意に選択し修得した科目」(任意選択科目)とは何ですか?

卒業所要単位数の各区分(人間科学科目、英語科目、専門科目等)を超えて修得した単位数分 が、「任意に選択し修得した科目」として計上されます(工学部 電気電子工学科を除く)。 ただし、前述は基本的な考え方のため、所属学科によって扱いの異なる部分があります。必ず学生 要覧で詳細を確認してください。(学生要覧「履修案内」-「卒業」-「区分別卒業所要単位数」参 照)

<span id="page-5-2"></span>Q17. 履修登録をしたが「成績照会」画面下部に表示されている「単位修得状況」の「任意選択」 欄に単位数が振り替えされていません。

 履修中の単位は振り替えされません。単位を修得したタイミングで「任意選択」欄に振り替えら れます。

<span id="page-5-3"></span>Q18. 他学部・他学科の授業を履修したいのですが、どうすればよいですか?

 「履修の手引き」HP の各学部ページ「他学部・他学科科目の履修に関する注意事項」に手続き が案内されていますので、確認してください。

なお、理工学部の科目を他学部申請する場合、キャンパス間の移動時間(2時間程度)による遅 刻やオンライン授業等の特別な配慮はありません。対面授業の受講を前提に、熟考したうえで申請 してください。

なお、2022 年度以降カリキュラム適用者(昼間学部のみ)を対象に、「人文社会系オープン科 目履修制度」として、一部の理工学部の科目をオンライン等で受講できる制度があります。詳細は 学生要覧や「履修の手引き」HP の各学部ページ「人間科学科目の履修に関する注意事項」をご確 認ください。

<span id="page-5-4"></span>Q19. 学科専門科目は自分で履修登録をするのでしょうか?

ご自身で履修登録期間内に UNIPA で登録を行います。例外として、一部の科目は事務部が一括し て履修登録を行います。例外科目については「履修の手引き」HP の各学部ページ「専門科目の履修 に関する注意事項」に記載していますので、必ず参照してください。

<span id="page-5-5"></span>Q20. 履修上限単位数の上限一杯まで履修登録をする必要がありますか?

履修登録にあたり上限単位数はありますが、下限単位数はありません。そのため、履修上限一杯ま で履修登録をする必要はありません。ただし、進級・卒業条件を踏まえた計画を立て、履修登録をし てください。

<span id="page-5-6"></span>Q21. 再履修する科目は履修上限単位に含まれますか?

再履修する科目も履修上限単位に含まれます。再履修する科目も含め、履修上限単位数内で履修 登録してください。

<span id="page-6-0"></span>Q22. 自由科目は履修上限単位に含まれますか?

自由科目は履修上限単位に含まれません。なお、進級・卒業所要単位数にも含まれません。(G PAの算出対象にも含まれません)

工学部第二部については、単位従量額にも計上されません。

どの科目が自由科目に該当するかは、学生要覧および「履修の手引き」HP の各学部ページに記載 の「授業科目配当表」で確認できます。

<span id="page-6-1"></span>Q23. 集中科目は履修上限単位に含まれますか?

原則、夏季・冬季・春季休業中(インターンシップ含む)に実施する集中科目は、履修上限単 位に含まれませんが、主として授業期間中に不定期に実施する集中科目(自由科目を除く)は履 修上限単位に含まれます。

ただし、科目によって取扱いが異なりますので、「履修の手引き」HP の各学部ページの科目毎 の案内を確認してください。「履修の手引き」HP に案内が無い集中科目については、UNIPA 掲 示を確認のうえ、教務担当までお問い合わせください。

<span id="page-6-2"></span>Q24. 集中科目を履修登録したいのですが、どのように履修登録すればいいのですか?

履修登録画面(時間割表)の下に「集中講義」の項目がありますので、そちらから希望する科 目を選択してください。ただし、通常の履修登録画面・期間以外に別途申込が必要な集中科目が あります。対象科目・授業日程などの詳細は「履修の手引き」HP、UNIPA 掲示、学生要覧など でご確認ください。不明であれば教務担当窓口までお問合せください。

なお、「科学技術概論」(2022 年度以降入学者カリキュラム科目)については、オンデマン ド授業科目につき所定の時間割(例:○曜○限等)では開講されませんので、上記のとおり「集 中講義」のなかから選択します。(本科目は通常の科目と同様、半期の履修上限単位数に含まれ ます)

<span id="page-6-3"></span>Q25. 教科書や白衣を購入したいのですが、どうすればよいですか? 教科書および白衣の購入については、大学生協までお問い合わせください。 東京電機大学生活協同組合ウェブサイト(<https://www.univcoop.jp/tdu/>)

<span id="page-6-4"></span>Q26. 第 1 回履修登録期間に履修登録ができませんでした。どうすればよいですか?

次回の履修登録期間に忘れずに登録をしてください。履修登録期間は「履修の手引き」HP で確 認できます。なお、履修登録前であっても履修予定の授業には出席してください。

<span id="page-6-5"></span>Q27. 第 1 回履修登録期間に必ず履修登録をしなければいけないのですか?

第 2 回目以降の履修登録期間内に登録を完了させれば、問題はありません。ただし、原則とし て履修登録をしないと WebClass のコースメンバーにも登録されませんので、履修予定の科目は 第 1 回目の履修登録期間で登録をしてください。第 2 回目以降の履修登録期間でも履修の追加・ 削除は可能です。第 3 回目の履修登録期間があるかは、年度、学期によって異なります。履修登 録期間は、「履修手引き」HP を確認してください。

<span id="page-6-6"></span>Q28. 初回授業に出席したが UNIPA の「授業」-「出席確認」に反映されません。これはシステ ムの不具合ですか?

対面授業の場合、各教室入口に設置されているカードリーダーに学生証をタッチすることで出 席確認を行います。出席データの反映は履修登録期間が全て終了し、全学生の履修エラーが解消 してからとなります。なお、カードリーダーが設置されていない一部の教室(実験室等)で実施 した科目は、UNIPA に出席状況が反映されません。

出席データの反映後、授業に出席していたにもかかわらず、カードリーダーのタッチ漏れ等に

より欠席となっていた場合は、授業資料等を持参のうえで科目担当教員に出席をしていた旨を個 別に申し出てください。

なお、遠隔授業の場合は UNIPA の出席確認には反映されません。各科目担当教員が個別に出欠 管理を行い、科目によっては教員が遠隔授業の出欠を UNIPA に登録している場合があります。

### <span id="page-7-0"></span>■抽選全般(【 昼間学部】人間科学科目 • 自然科学概論(21 以前カリキュラム) • 英語科 目 【工学部第二部】英語科目)

<span id="page-7-1"></span>Q29. 【抽選全般】UNIPA による抽選申込の対象となる科目は何がありますか?また、どのよう に抽選を申込むのですか?

抽選の対象となる科目は以下の通りです。 【昼間学部】 人間科学科目(一部科目除く) • 自然科学概論(21 以前カリキュラム) • 英語科目(一部科目除く) 【工学部第二部】 英語科目(一部科目除く) ※工学部第二部では、人間科学科目は抽選対象ではありません

これらは履修登録期間ではなく、抽選登録期間内に申込をする必要があります。 当選した場合、その科目が自動で履修登録されます。 申込みは全て UNIPA の「抽選登録」から行う必要があります。詳しくは「履修の手引き」 HP、UNIPA 掲示において案内しておりますので確認してください。 (上記の科目以外の一部科目において、UNIPA を利用せずに抽選が行われる科目もありま す)

<span id="page-7-2"></span>Q30. 【抽選全般】抽選申込後に当選した科目を、誤って履修登録画面から削除してしまいまし た。元の画面に戻したいのですが、どうすればいいですか?

抽選申込後に当選した科目は、自身では UNIPA 履修登録画面に復元することはできません。 誤って削除した場合は、必ず履修登録期間内に事務部教務担当窓口にご相談ください(当選の確 認を取った上で、事務部教務担当にて UNIPA 履修登録画面に復元します)。

なお、UNIPA の履修登録画面から削除した後も、「最終確認」ボタンを押してない場合は、履 修画面からはまだ削除されていない状態となります。

<span id="page-7-3"></span>Q31. 【抽選全般】抽選申込を忘れてしまったのですが、ほかに申込む方法などはありますか? 抽選申込期間終了後は公平性を期すためにも、理由を問わず、期間を延長して受付をすること はできません。

なお、人間科学科目・自然科学概論の場合は、抽選申込期間後、追加募集期間(先着順)があ りますので、そちらから申込をしてください(ただし既に定員に達した科目は申込むことはでき ません)。

なお、英語科目の場合は追加募集期間の設定はありませんので、必ず抽選申込期間内に申し込 みしてください。万一申し込みができなかった学生については、「履修の手引き」HP の各学部ペ ージ「英語科目の履修に関する注意事項」-「英語科目 履修に関する Q&A 集」をご確認くださ い。

<span id="page-7-4"></span>Q32. 【人間科学科目、自然科学概論】追加募集で申し込みが出来たのですが、履修登録画面に反 映がされないのですが、どうしてですか?

追加募集(先着順)で申し込みができた科目が履修登録画面に反映されるのは、追加募集期間 終了後となります。(翌日までには反映されます)

<span id="page-8-0"></span>Q33. 【英語科目】英語科目の履修方法(再履修含む)について詳しく知りたい。

英語科目の履修などに関する詳細については、「履修の手引き」HP の各学部ページ「英語科目の 履修に関する注意事項」-「英語科目 履修に関する Q&A 集」に記載してありますので、必ず確認 してください。

<span id="page-8-1"></span>Q34. 【新入生】英語科目のクラス分けはどこで確認できますか?履修登録はどのように行います か?

プレイスメントテストの結果から英語系列でクラス分けを行い、結果を UNIPA 掲示にて発表し ます。

昼間学部⇒自動的に履修登録がされますので、ご自身で登録をする必要はありません。

 履修登録を削除したい場合は、履修登録期間内に UNIPA から履修登録を削除してくだ さい。ただし、当該科目を一度削除すると、学生自身では再登録は出来ませんので、 注意して操作をしてください。

工学部第二部⇒UNIPA 掲示で発表となったクラスを、履修登録期間にご自身で UNIPA から登録 してください。

#### <span id="page-8-3"></span><span id="page-8-2"></span>■数学分野科目(微分積分学および演習Ⅰ、線形代数学Ⅰ等)

Q35. 【新入生】「微分積分学および演習Ⅰ」「線形代数学Ⅰ」の履修クラスはどこで確認できま すか?履修登録はどのように行いますか?

プレイスメントテストの結果から数学系列でクラス分けを行い、結果を UNIPA 掲示にて発表 します。(工学部第二部の「線形代数学Ⅰ」は除く)

昼間学部⇒新入生のみ、履修登録は自動的に登録がされますので、ご自身で履修登録をする必要 はありません。

> 履修登録を削除したい場合は、履修登録期間内に UNIPA から履修登録を削除してく ださい。

- 工学部第二部⇒「微分積分学および演習Ⅰ」は、UNIPA 掲示で発表となったクラスを履修登録 期間内にご自身で UNIPA から登録してください。 「線形代数学Ⅰ」は、「履修の手引き」HP・シラバス・UNIPA 掲示のいずれか に、クラス分けのルールが記載してあります。内容を確認の上、履修登録期間内 にご自身で該当するクラスに UNIPA から登録してください。
- <span id="page-8-4"></span>Q36. 【在学生】「微分積分学および演習Ⅰ」と「線形代数学Ⅰ」の再履修は好きなクラスを履修 登録してよいすか?

履修登録するクラスには一定のルールがあります。ルールの詳細は「履修の手引き」HP・シラ バス・UNIPA 掲示のいずれかに記載してあります。内容を確認の上、クラス間違いのないよう履 修登録を完了してください。

#### <span id="page-8-6"></span><span id="page-8-5"></span>■工学部第二部(実践知重点科目)

Q37. 履修登録できても履修できない科目があるのですか?

実践知重点科目には履修上限人数が設定されている科目があります。 各履修登録期間終了後に履修上限人数を上回っていた場合、科目担当教員より以下のいずれかの決定 が行われます。

A:履修登録している者の履修は認めるが、以後(第2回·第3回)の履修登録を受け付けない。 ⇒この場合、社会人課程学生であっても履修登録していない場合は、履修出来ません。

B:履修登録を締め切り、履修者を抽選により決定する。

⇒通常、社会人課程 4 年→社会人課程 3 年→一般課程学生 4 年→一般課程学生 3 年の優先順位 で、抽選を行います。落選した学生の履修登録は、事務部が科目担当教員 の指示に基づき削除します。

全履修登録期間の終了を待たずに履修登録を中止することがありますので、早期の登録をお薦めし ます。